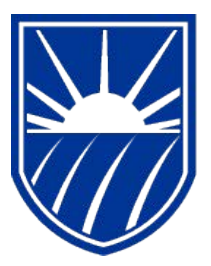

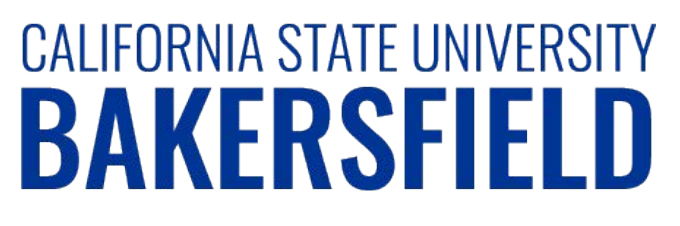

Human Resources 9.0

# **Time and Labor: Printing Your Adjustment Timesheet**

*Quick Reference Guide* 

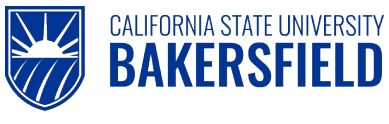

## **REVISION CONTROL**

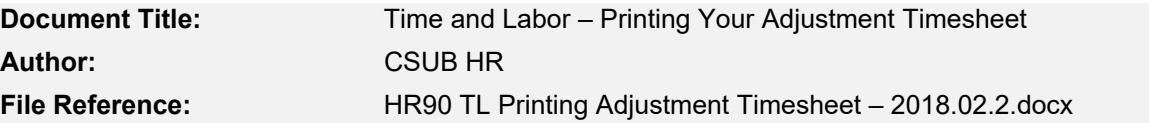

#### **Revision History**

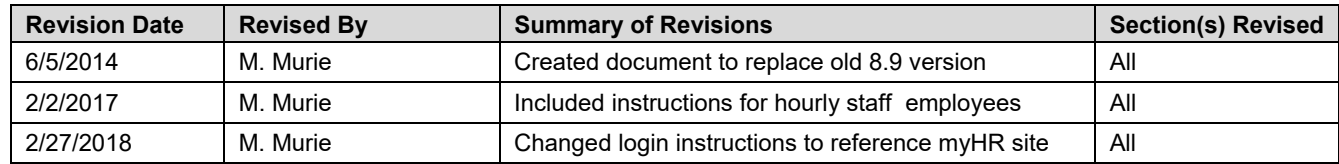

#### **Review / Approval History**

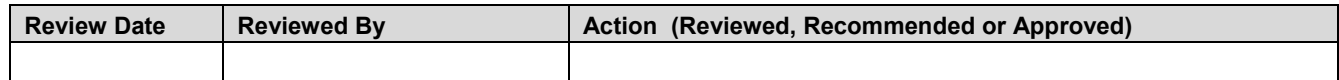

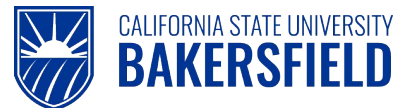

Human Resources 9.0 Time and Labor -:Printing Your Adjustment Timesheet *Quick Reference Guide* 

# **Table of Contents** Page

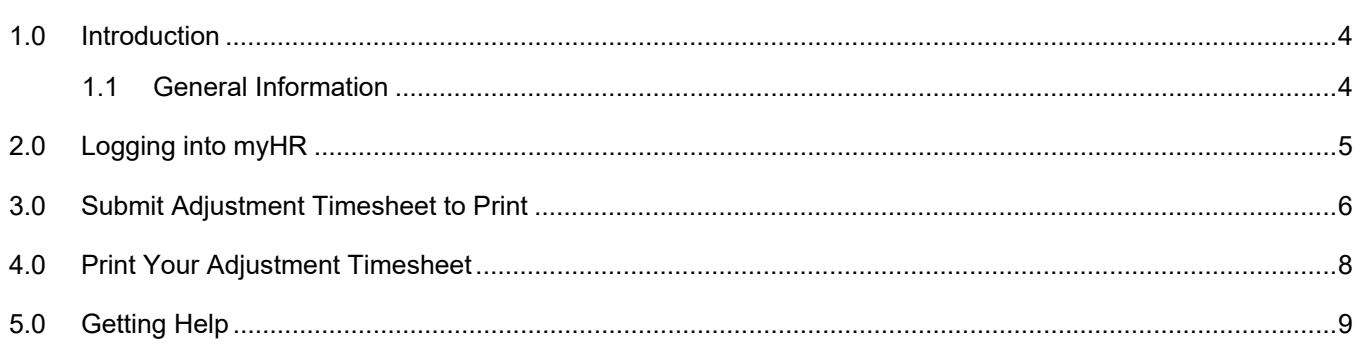

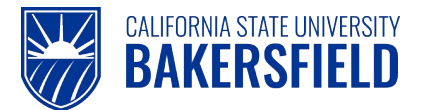

### **1.0 Introduction**

Time and Labor is a component within the PeopleSoft Human Capital Management (HCM) suite of applications. It provides the ability to enter and report hourly employee or student time online. Before you can be paid for time worked, each of these steps must be completed:

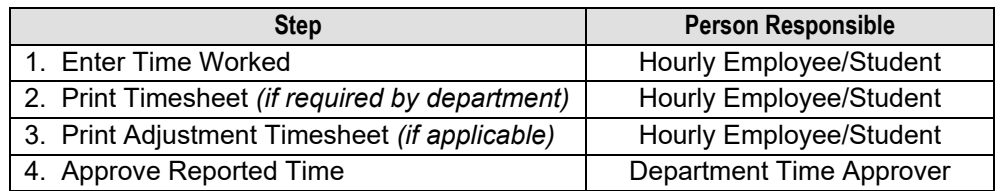

This guide describes step #3.

### **1.1 General Information**

All updates, additions or changes to a prior pay period's reported time (including late time) require the submission of an Adjustment Timesheet to Payroll Services. If you need to adjust time submitted for a prior period, follow these procedures to generate an Adjustment Timesheet. Obtain the necessary approvals and submit the Adjustment Timesheet to your Department Timekeeper.

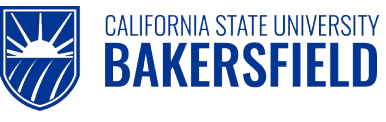

# **2.0 Logging into myHR**

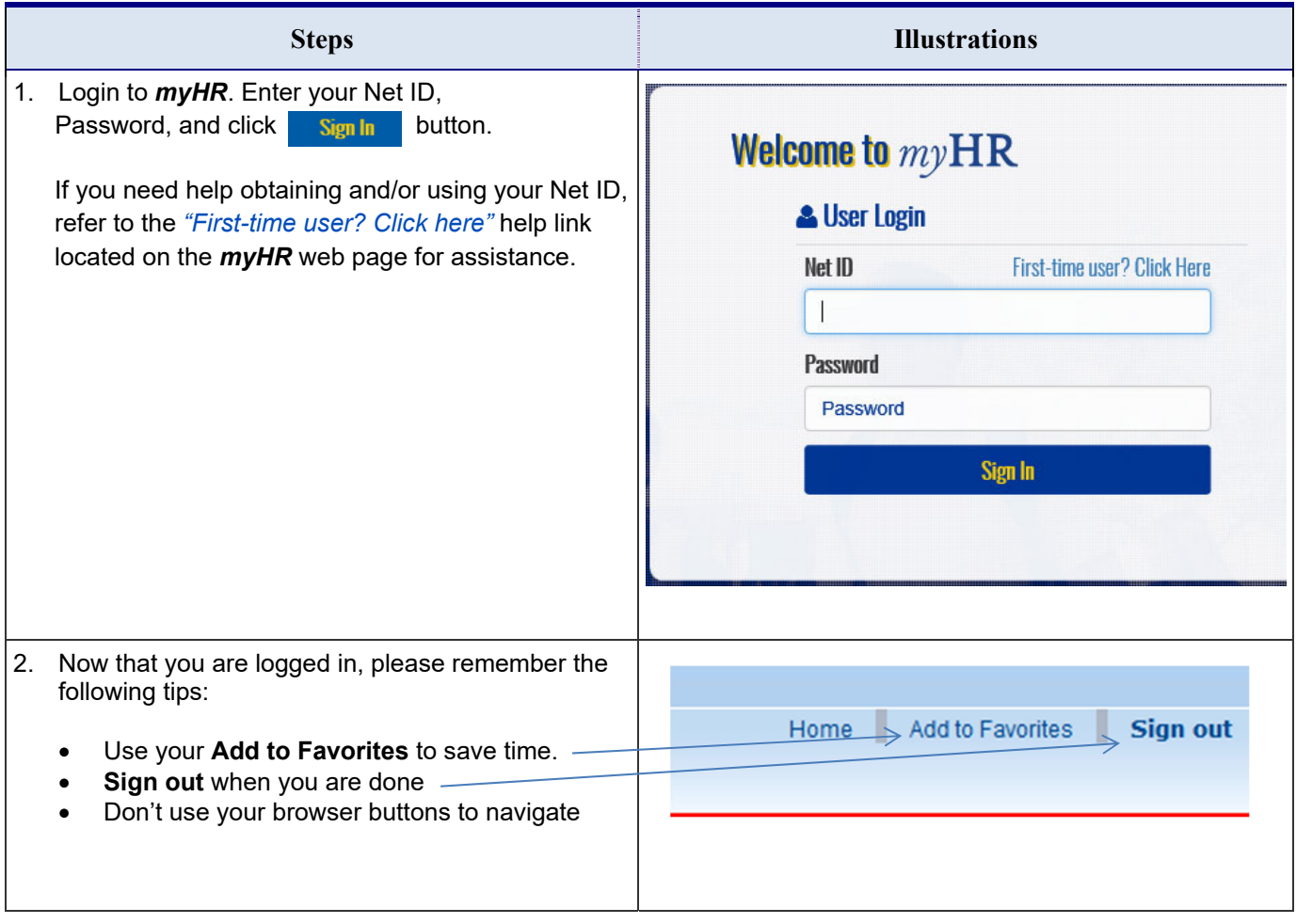

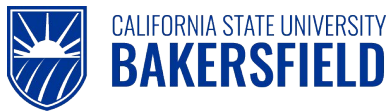

п

#### **3.0 Submit Adjustment Timesheet to Print**

These instructions will assist you with submitting and printing your Adjustment Timesheet.

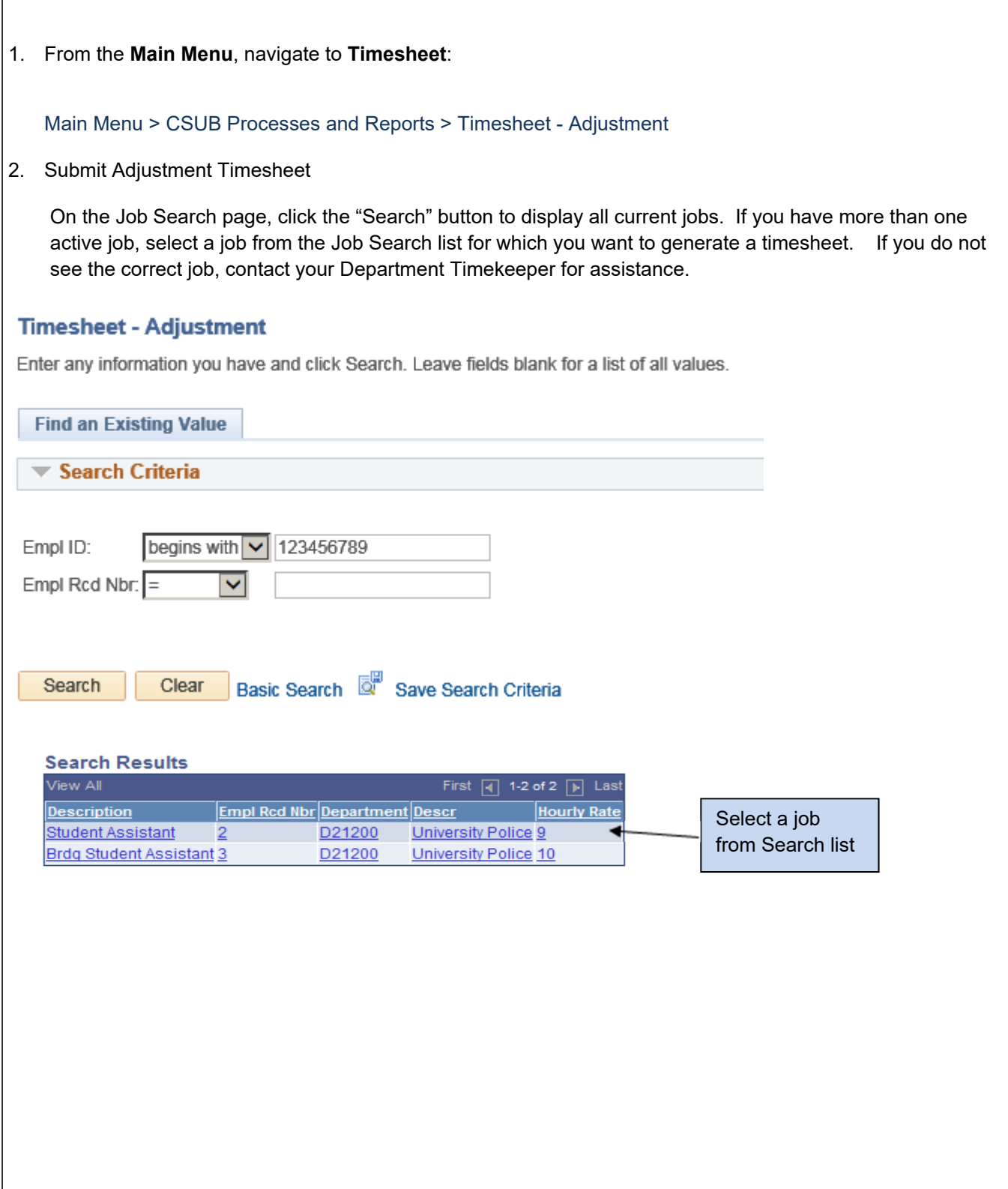

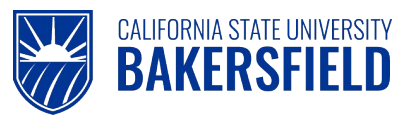

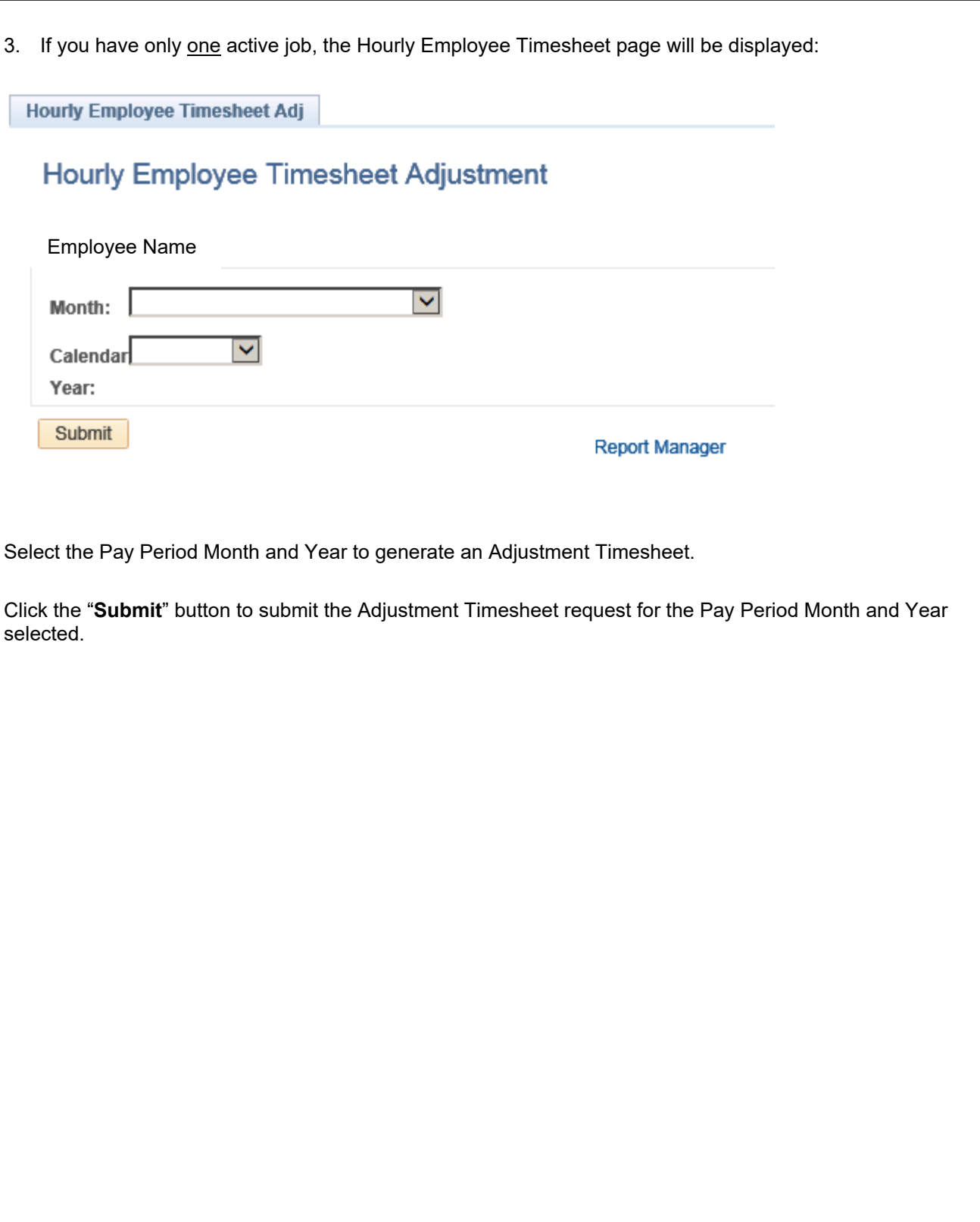

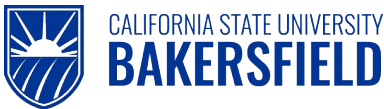

#### **4.0 Print Your Adjustment Timesheet**

Once your Adjustment Timesheet has been submitted, click the "**Report Manager**" link and go to Report Manager to obtain your PDF Timesheet file.

From the Report Manager page, click the "Refresh" button until the "Status" of the report displays as "Posted".

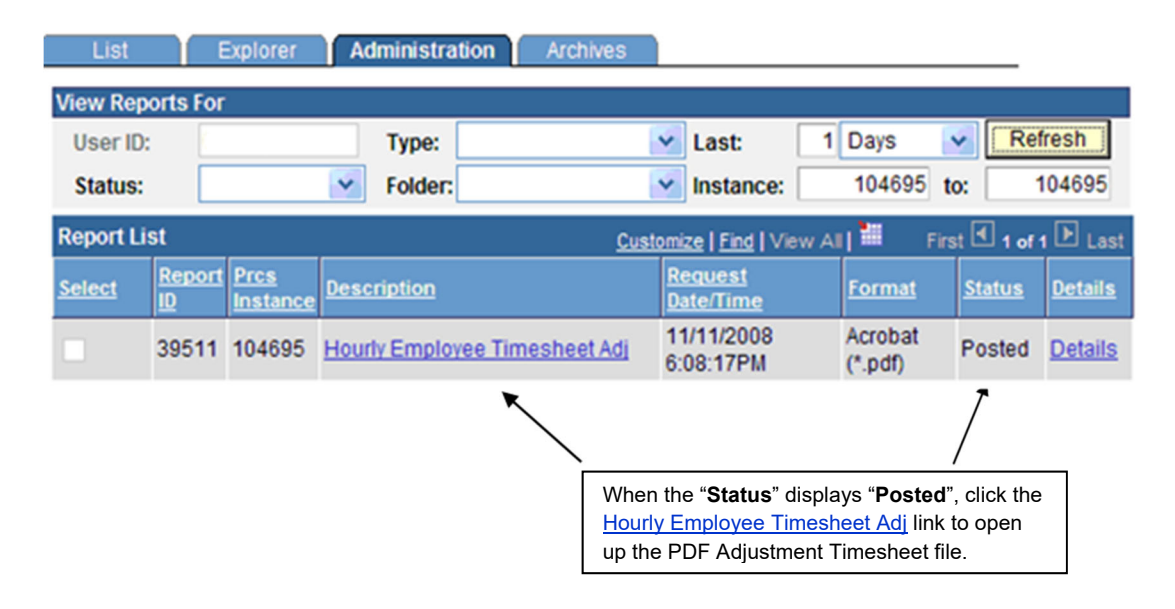

Click on the Hourly Employee Timesheet Adj link to open the PDF file and print the Timesheet.

#### *You will need to write in the adjustment(s) on the form, sign the Adjustment Timesheet, and obtain necessary supervisor approvals. Turn in your Adjustment Timesheet to your Department Timekeeper who will submit it to Payroll Services for processing.*

Close the Adobe Acrobat window and log out of PeopleSoft by clicking the "Sign Out" button at the top right of the page before closing the browser window. If you fail to do so, others can access your records from the same computer.

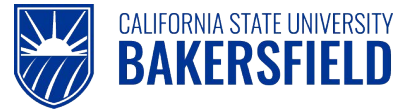

### **5.0 Getting Help**

If you are unsure or need assistance, please consider the preferred sources or order in which to contact listed below:

- Click the **Select for Instructions** link for basic instructions.
- Click the **Click Here for Detailed Instructions** for detailed instructions, when the link is available
- HR website for Business Process Guides (http://www.csub.edu/BAS/hr/HR\_Forms\_WebPage/index.html)
- Check with your department admin or timekeeper, if appropriate
- Check with your manager
- Email Human Resources at hr@csub.edu.
- Contact Help Desk at 654-2307